エクセルのデーターを列と行を入れ替える方法

エクセルで、下図のように横一列に作成したデーターを縦一列に置き換える操作を記述し ます。

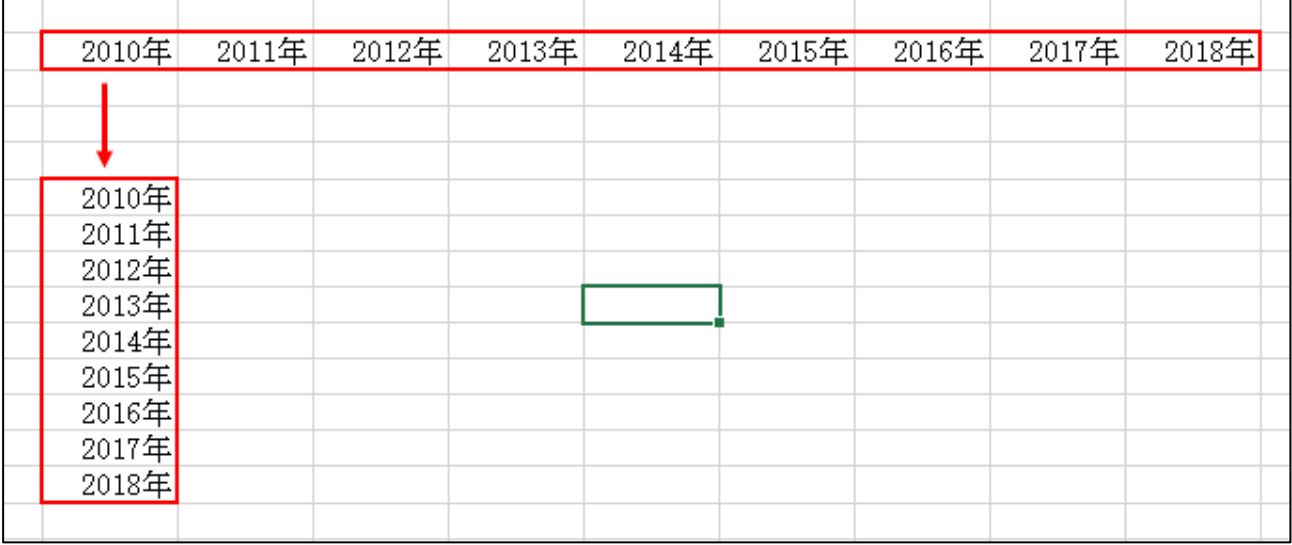

1. 元となるデーターを範囲指定し、コピーボタンをクリック

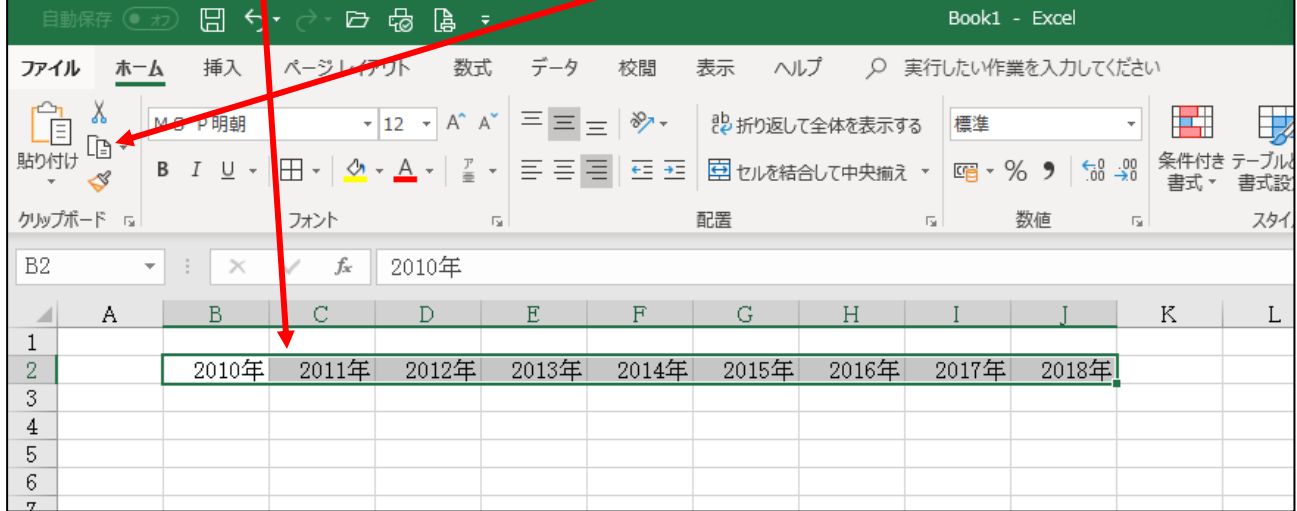

2. 貼り付けたいセルを右クリック

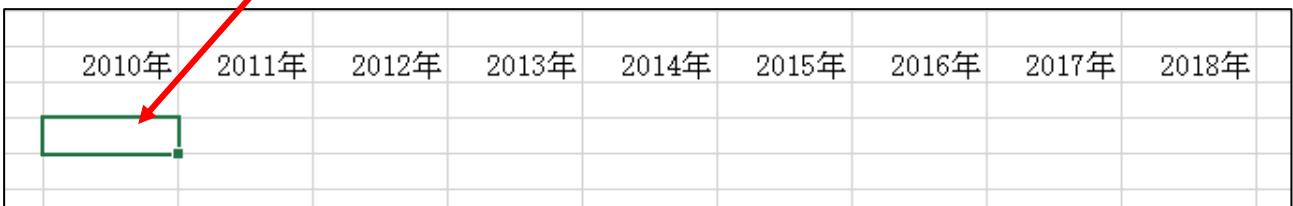

3.行列を入れ替える をクリック

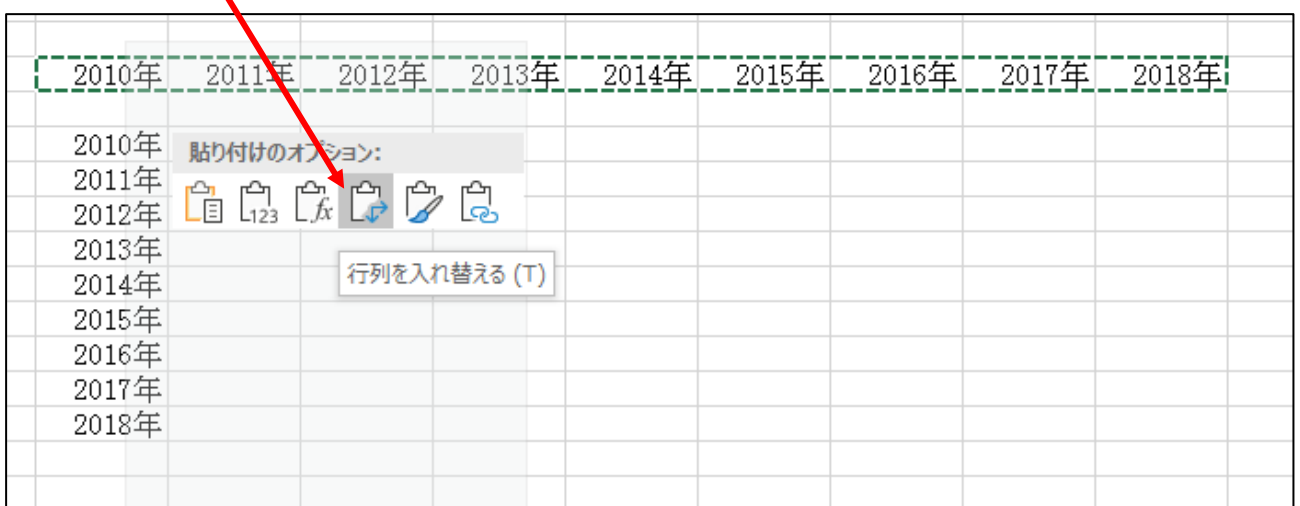

## 4. 縦方向にデーターが並びました。 → 横方向のデーターを削除

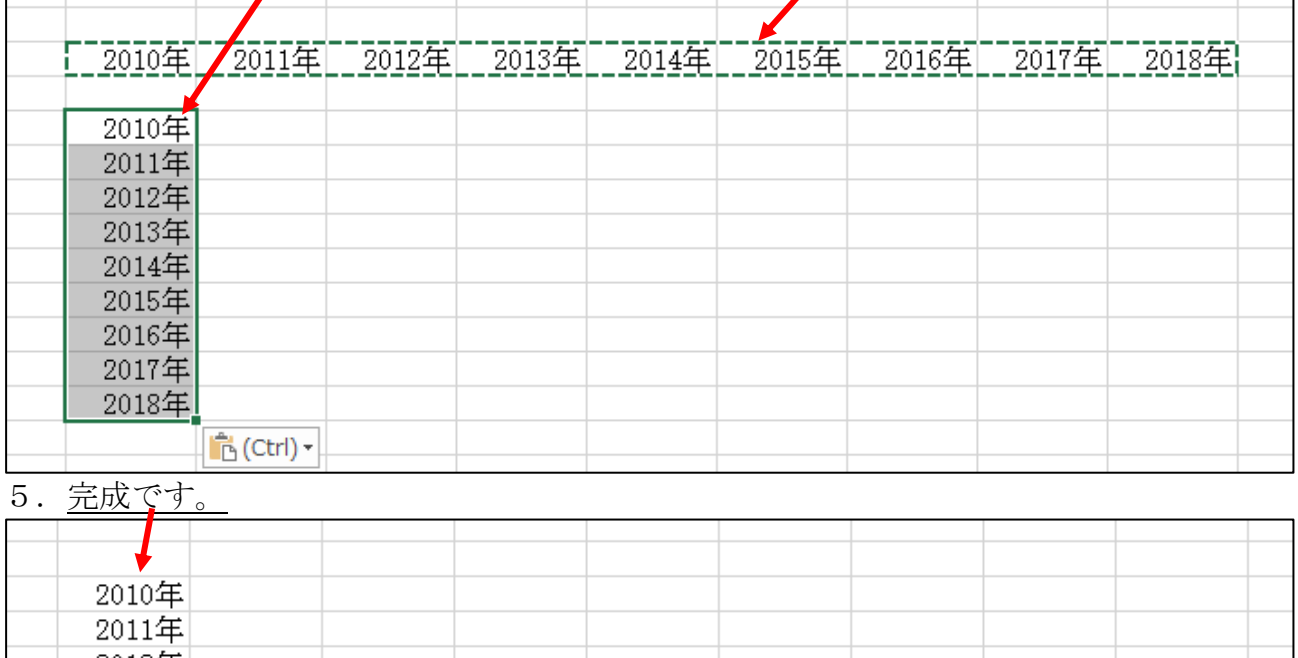

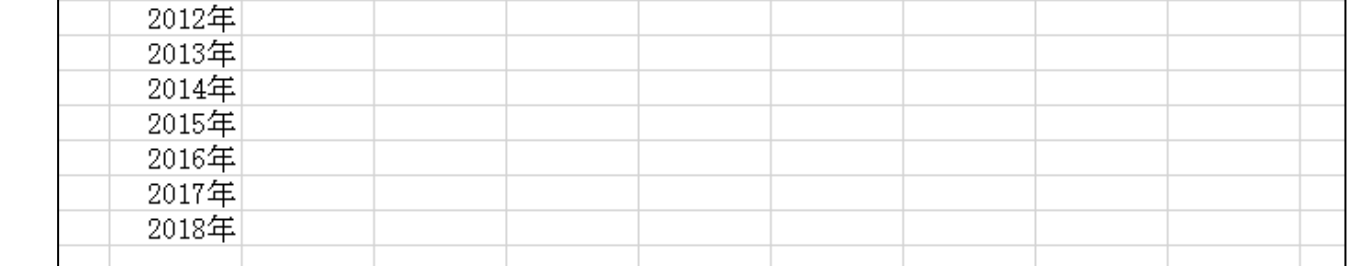

以上